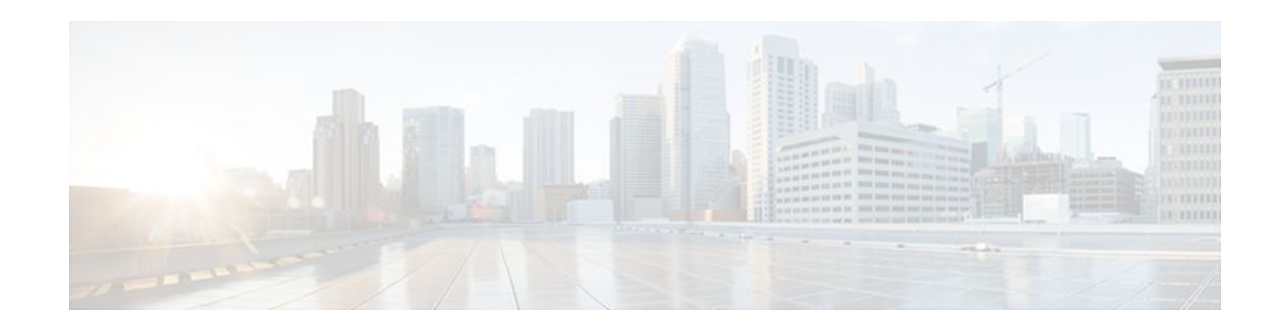

# **Configuring Fast Switching**

### **Last Updated: October 5, 2011**

This module describes how to configure fast switching on Cisco IOS devices and provides configuration guidelines for switching paths and tuning guidelines.

**Note** IP unicast fast switching is no longer supported on Cisco IOS Releases 12.2(25)S, 12.2(28)SB, 12.2(33)SRA, 12.2(33)SXH, 12.4(20)T and later releases. For these and later releases, components that do not support Cisco Express Forwarding will only work in Process Switched mode.

- Finding Feature Information, page 1
- Information About Configuring Fast Switching, page 1
- [How to Configure Fast Switching](#page-2-0), page 3
- [Configuration Examples for Fast Switching](#page-13-0), page 14
- [Additional References,](#page-15-0) page 16
- [Feature Information for Configuring Fast Switching](#page-17-0), page 18
- [Glossary,](#page-17-0) page 18

# **Finding Feature Information**

Your software release may not support all the features documented in this module. For the latest feature information and caveats, see the release notes for your platform and software release. To find information about the features documented in this module, and to see a list of the releases in which each feature is supported, see the Feature Information Table at the end of this document.

Use Cisco Feature Navigator to find information about platform support and Cisco software image support. To access Cisco Feature Navigator, go to [www.cisco.com/go/cfn.](http://www.cisco.com/go/cfn) An account on Cisco.com is not required.

# **Information About Configuring Fast Switching**

- [Benefits of Fast Switching](#page-1-0), page 2
- [Reasons for Disabling Fast Switching](#page-1-0), page 2

 $\left\vert .\right\vert$   $\left\vert .\right\vert$   $\left\vert .\right\vert$   $\left\vert .\right\vert$ **CISCO** 

Americas Headquarters: Cisco Systems, Inc., 170 West Tasman Drive, San Jose, CA 95134-1706 USA • AppleTalk Access Lists Automatically Fast Switched, page 2

### <span id="page-1-0"></span>**Benefits of Fast Switching**

Fast switching allows higher throughput by switching a packet using a cache created by the initial packet sent to a particular destination. Destination addresses are stored in the high-speed cache to expedite forwarding. Routers offer better packet-transfer performance when fast switching is enabled. Fast switching is enabled by default on all interfaces that support fast switching.

When packets are fast switched, the first packet is copied to packet memory and the destination network or host is found in the fast-switching cache. The frame is rewritten and sent to the outgoing interface that services the destination. Subsequent packets for the same destination use the same switching path. The interface processor computes the CRC.

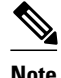

**Note** IP unicast fast switching is no longer supported on Cisco IOS Releases 12.2(25)S, 12.2(28)SB, 12.2(33)SRA, 12.2(33)SXH, 12.4(20)T and later releases. For these and later releases, components that do not support Cisco Express Forwarding will only work in Process Switched mode.

## **Reasons for Disabling Fast Switching**

Fast switching uses a cache created by previous packets to achieve a higher packet throughput. Packet transfer performance is generally better when fast switching is enabled. Fast switching also provides load sharing on a per-destination basis.

By default, fast switching is enabled on all interfaces that support fast switching. However, you may want to disable fast switching to save memory space on interface cards and to help avoid congestion when highbandwidth interfaces are writing large amounts of information to low-bandwidth interfaces. This is especially important when using rates slower than T1.

Fast switching is not supported on serial interfaces using encapsulations other than HDLC.

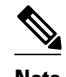

**Note** Turning off fast switching increases system overhead because the packets are then process switched by the system's CPU.

For some diagnostics, such as debugging and packet-level tracing, you need to disable fast switching. Disabling fast switching causes the router to fall back to process switching the packets. If fast switching is running, you might only see the first packet to each destination in the output of any packet-level debugging commands. Subsequent packets to the same destination are fast switched. Many packet level debugging commands cannot process packets that are fast switched. You might want to turn off fast switching temporarily to use process switching instead while you are trying to capture information to diagnose a problem.

## **AppleTalk Access Lists Automatically Fast Switched**

AppleTalk access lists are automatically fast switched. Access list fast switching improves the performance of AppleTalk traffic when access lists are defined on an interface.

Refer to the "Configuring AppleTalk" chapter in the *Cisco IOS AppleTalk and Novell IPX Configuration Guide*for guidelines on creating and using access lists and configuring AppleTalk.

# <span id="page-2-0"></span>**How to Configure Fast Switching**

By default, fast switching is enabled on all interfaces that support fast switching. However, you may have reasons to disable fast switching (see the [Reasons for Disabling Fast Switching](#page-1-0), page 2).

The tasks in this section include enabling fast switching for some software applications, disabling fast switching for other software applications, and managing the route cache associated with fast switching on the device:

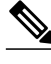

**Note** Fast switching is not supported for the X.25 encapsulations.

- Enabling Fast Switching of IPX Directed Broadcast Packets, page 3
- [Disabling IPX Fast Switching,](#page-3-0) page 4
- [Adjusting the Route Cache for IPX,](#page-4-0) page 5
- [Enabling Padding of Odd-Length IPX Packets](#page-7-0), page 8
- [Disabling AppleTalk Fast Switching](#page-8-0), page 9
- [Reenabling SMDS Fast Switching for IPX and AppleTalk Packets,](#page-9-0) page 10
- [Disabling DECnet Fast Switching,](#page-11-0) page 12
- [Disabling ISO CLNS Fast Switching Through the Cache,](#page-12-0) page 13

## **Enabling Fast Switching of IPX Directed Broadcast Packets**

To enable fast switching of Internet Packet Exchange (IPX) directed broadcast packets, perform the following task. This may be useful in certain broadcast-based applications that rely on helpering.

By default, Cisco IOS software switches IPX packets that are directed to the broadcast address. Fast switching of these packets is disabled. The default behavior is to process switch directed broadcast packets.

### **SUMMARY STEPS**

- **1. enable**
- **2. configure terminal**
- **3. ipx broadcast-fastswitching**
- **4. end**

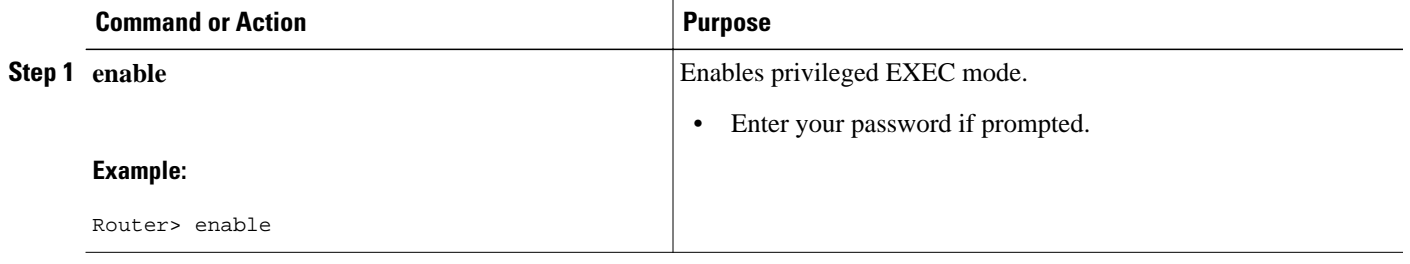

<span id="page-3-0"></span>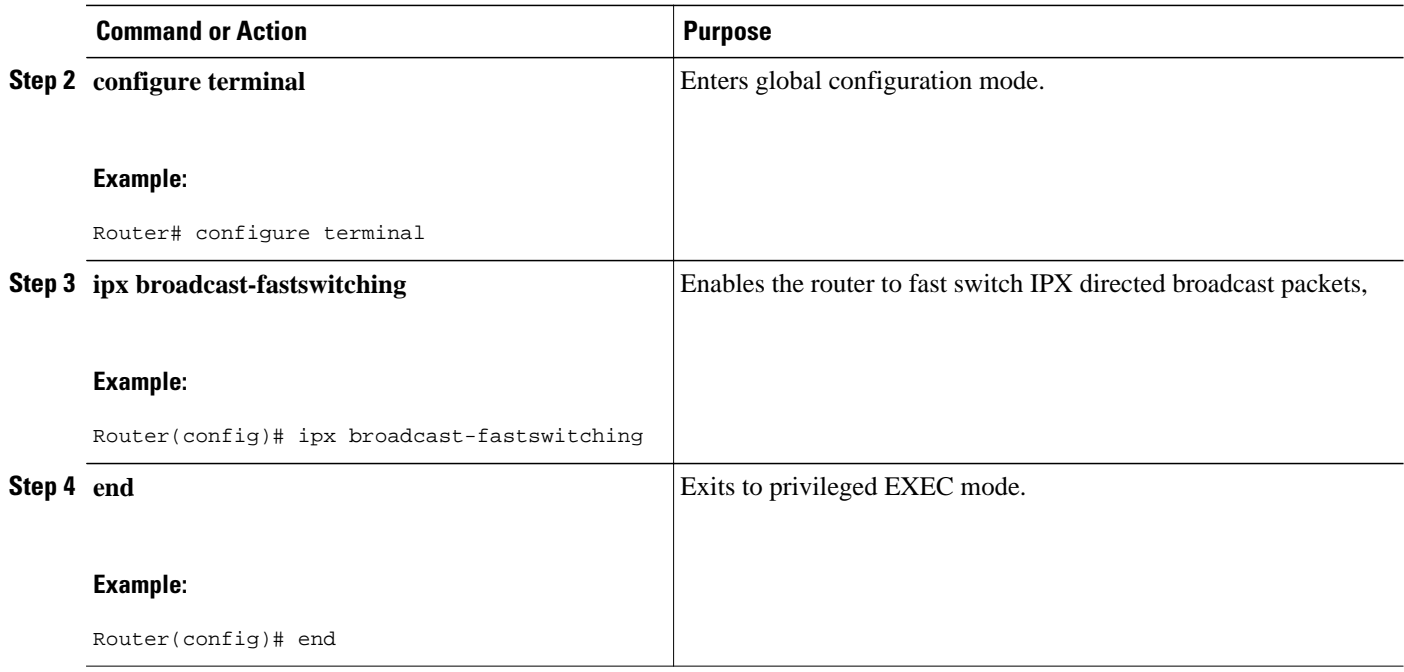

## **Disabling IPX Fast Switching**

To disable IPX fast switching, perform the following task. IPX fast switching is enabled by default. You might want to disable fast switching for the following reasons:

- To save memory on the interface cards: fast-switching caches require more memory than those used for standard switching
- To avoid congestion on interface cards when a high-bandwidth interface is writing large amounts of information to a low-bandwidth interface

### **SUMMARY STEPS**

- **1. enable**
- **2. configure terminal**
- **3. interface** *type number*
- **4. no ipx route-cache**
- **5. end**

### **DETAILED STEPS**

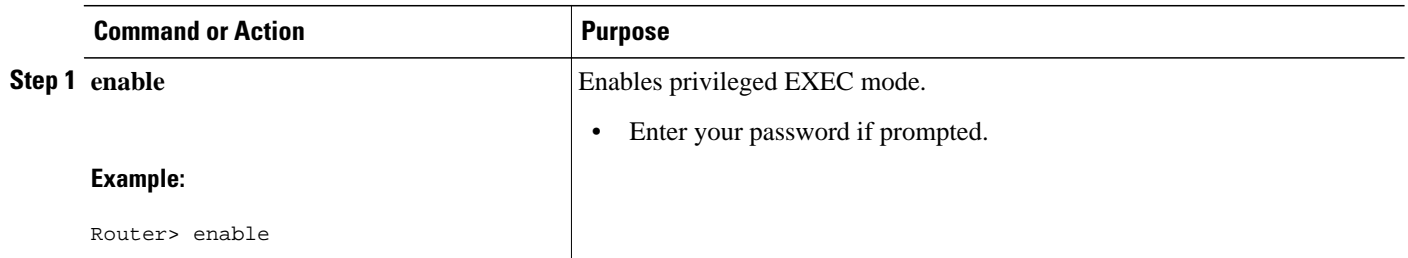

<span id="page-4-0"></span>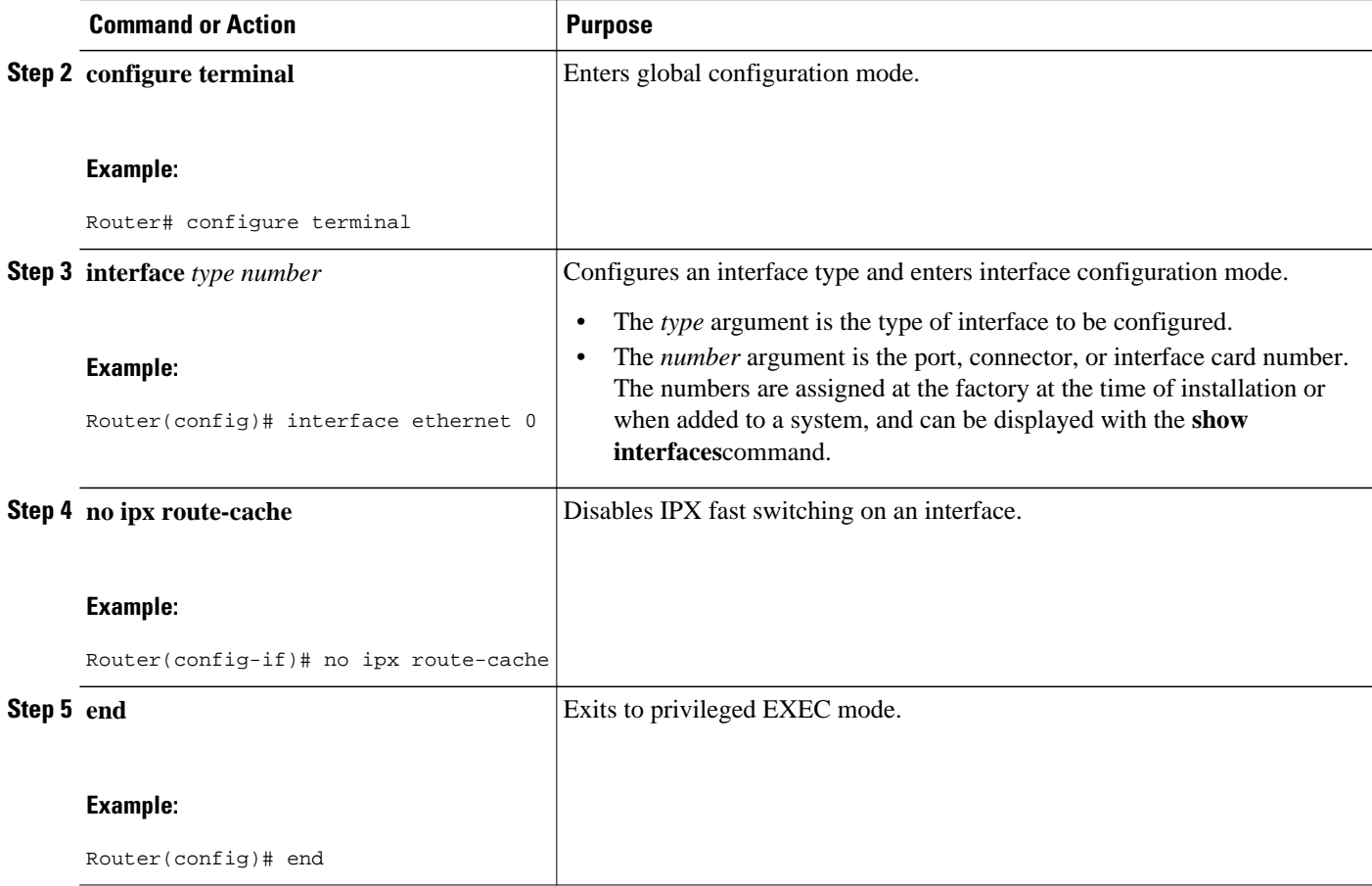

### **Adjusting the Route Cache for IPX**

Adjusting the route cache allows you to control the size of the route cache, reduce memory consumption, and improve router performance. You accomplish these tasks by controlling the route cache size and route cache invalidation. The following sections describe these optional tasks:

- Controlling IPX Route Cache Size, page 5
- [Controlling IPX Route Cache Entry Invalidation](#page-5-0), page 6

### **Controlling IPX Route Cache Size**

You can limit the number of entries stored in the IPX route cache to free up router memory and aid router processing.

Storing too many entries in the route cache can use a substantial amount of router memory, causing router processing to slow. This situation is most common on large networks that run network management applications for NetWare.

For example, if a network management station is responsible for managing all clients and servers in a very large (greater than 50,000 nodes) Novell network, the routers on the local segment can become inundated with route cache entries. You can set a maximum number of route cache entries on these routers to free up router memory and aid router processing.

<span id="page-5-0"></span>To control IPX route cache size, perform the following task.

### **SUMMARY STEPS**

- **1. enable**
- **2. configure terminal**
- **3. ipx route-cache max-size** *size*
- **4. end**

#### **DETAILED STEPS**

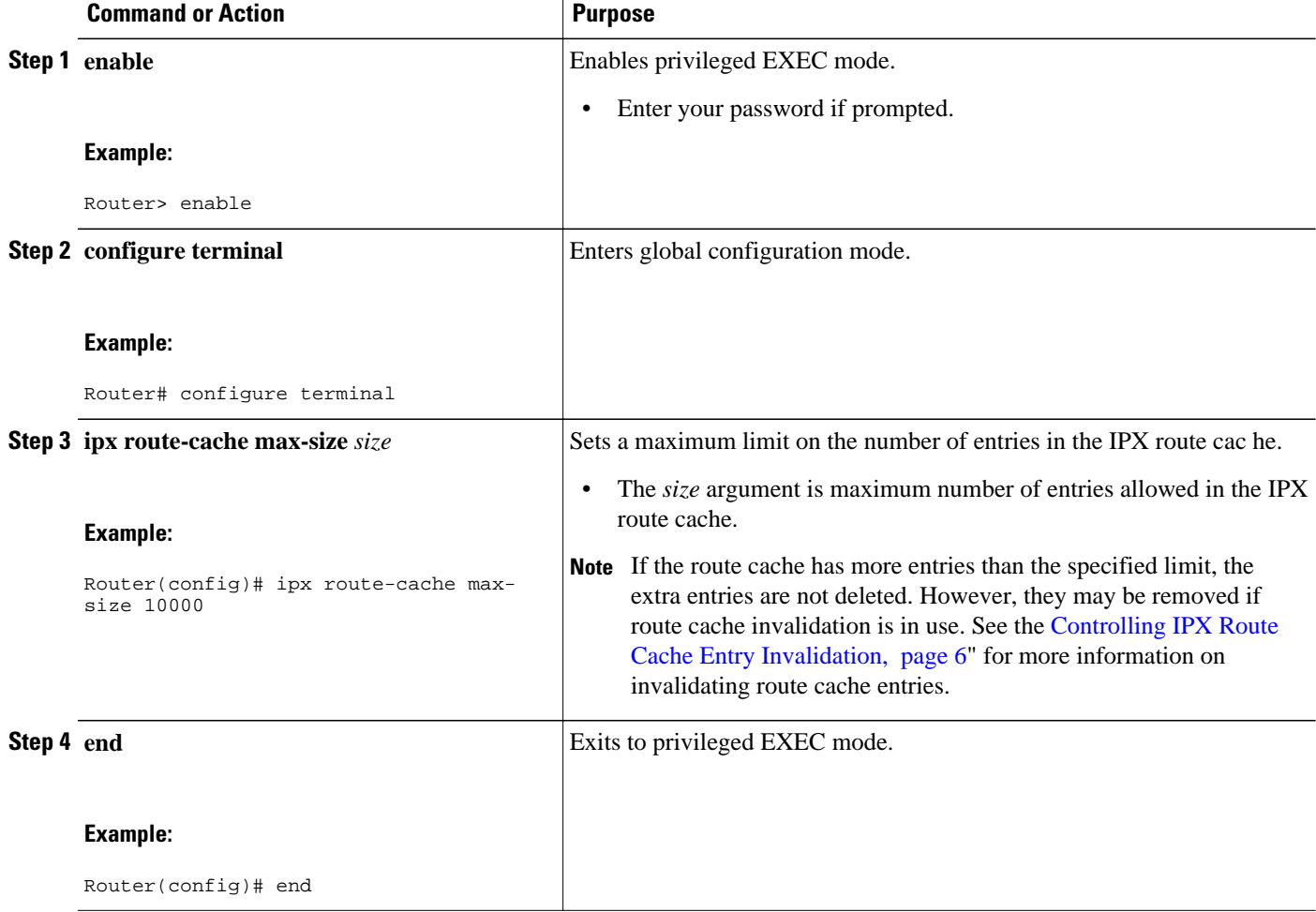

### **Controlling IPX Route Cache Entry Invalidation**

You can configure the router to invalidate inactive fast-switch cache entries. If these entries remain invalidated for 1 minute, the router purges the entries from the route cache.

Purging invalidated entries reduces the size of the route cache, reduces memory consumption, and improves router performance. Purging entries also helps ensure accurate route cache information.

You specify the period of time that valid fast switch cache entries must be inactive before the router invalidates them. You can also specify the number of cache entries that the router can invalidate per minute.

To control IPX route cache entry invalidation, perform the following task.

### **SUMMARY STEPS**

- **1. enable**
- **2. configure terminal**
- **3. ipx route-cache inactivity-timeout** *period* [*rate*]
- **4. end**

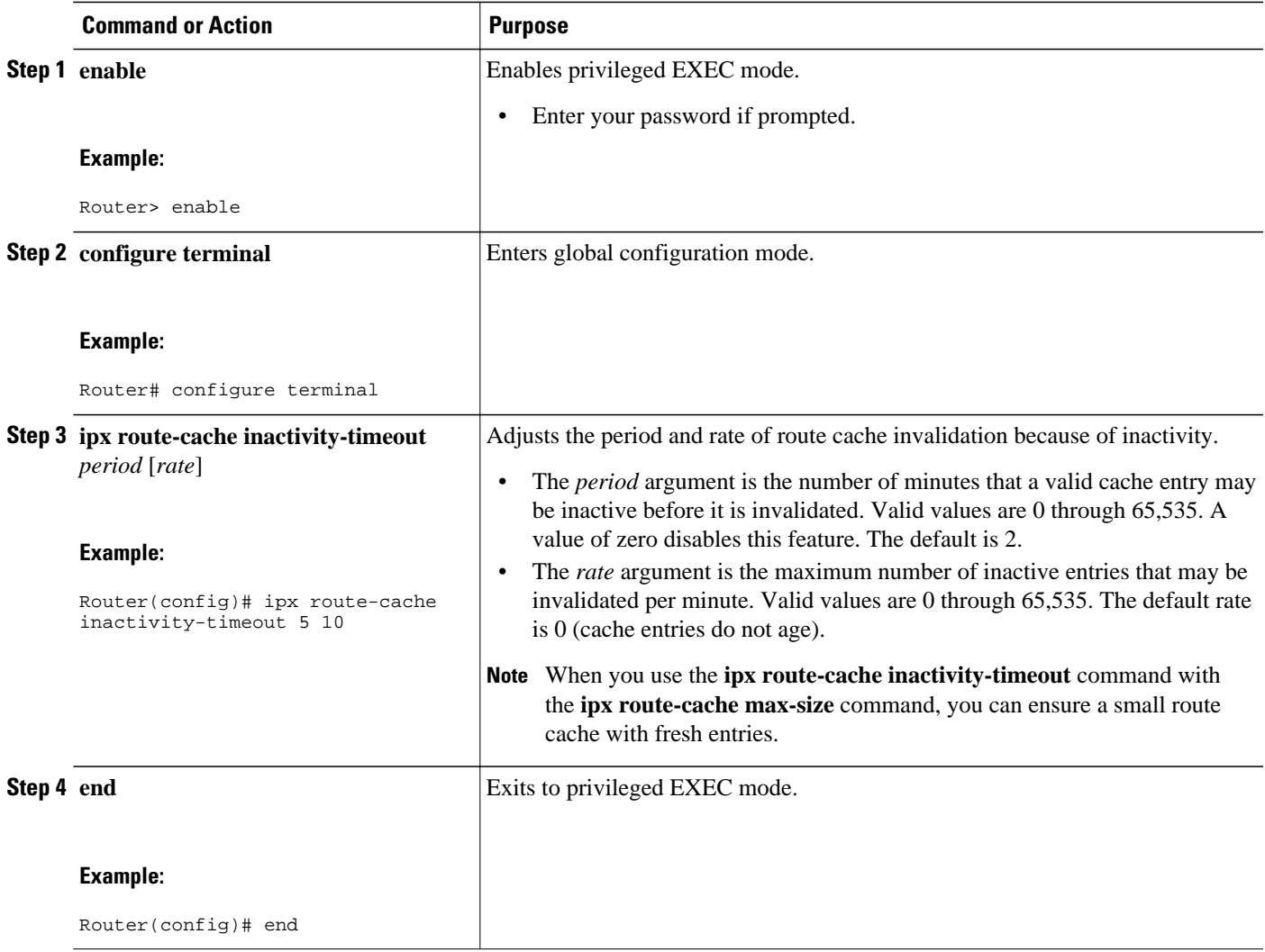

## <span id="page-7-0"></span>**Enabling Padding of Odd-Length IPX Packets**

Some IPX end hosts accept only even-length Ethernet packets. If the length of a packet is odd, the packet must be padded with an extra byte so that end host can receive it. By default, Cisco IOS software pads oddlength Ethernet packets.

**Note** However, there are cases in certain topologies where nonpadded Ethernet packets are forwarded onto a remote Ethernet network. Under specific conditions, you can enable padding on intermediate media as a temporary workaround for this problem. Note that you should perform this task only under the guidance of a customer engineer or other service representative.

To enable the padding of odd-length packets, perform the following task.

#### **SUMMARY STEPS**

- **1. enable**
- **2. configure terminal**
- **3. interface** *type number*
- **4. no ipx route-cache**
- **5. ipx pad-process-switched-packets**
- **6. end**

### **DETAILED STEPS**

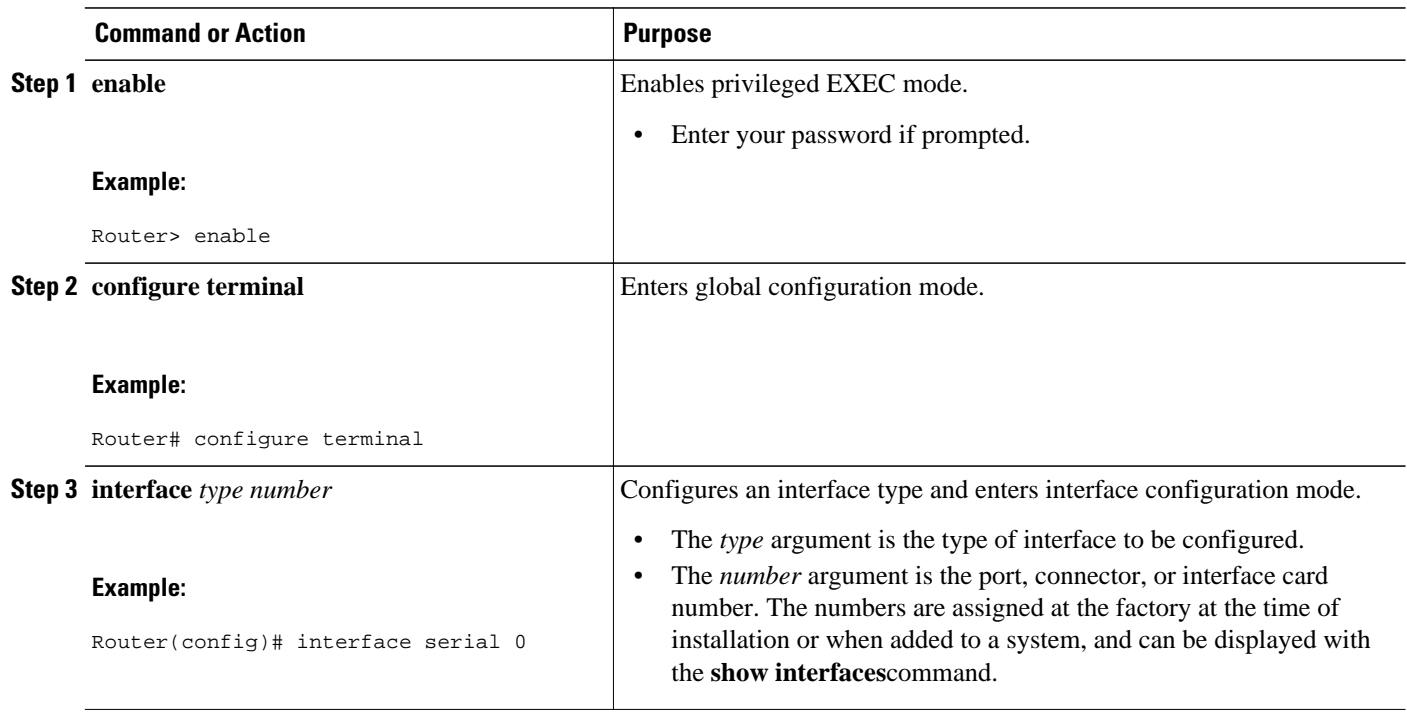

<span id="page-8-0"></span>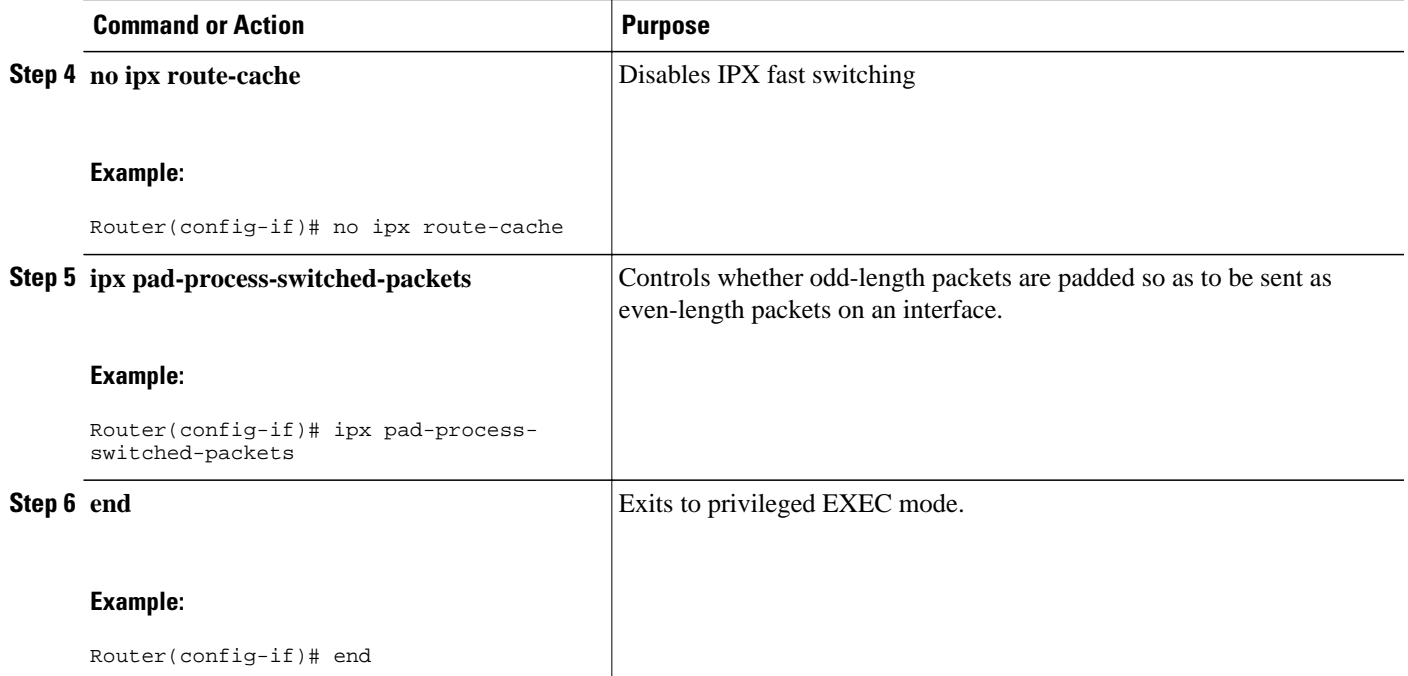

## **Disabling AppleTalk Fast Switching**

To disable AppleTalk fast switching on an interface, perform the following task. AppleTalk fast switching is enable by default.

See the [Reasons for Disabling Fast Switching,](#page-1-0) page 2 for information on when you might want to disable AppleTalk fast switching.

### **SUMMARY STEPS**

- **1. enable**
- **2. configure terminal**
- **3. interface** *type number*
- **4. no appletalk route-cache**
- **5. end**

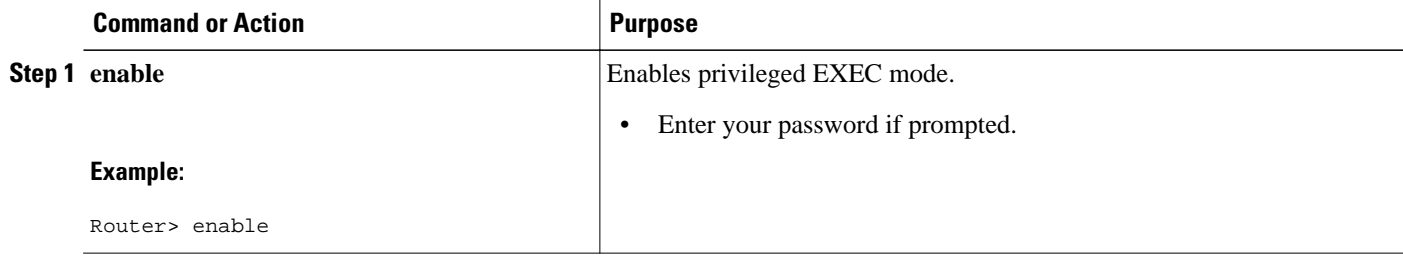

<span id="page-9-0"></span>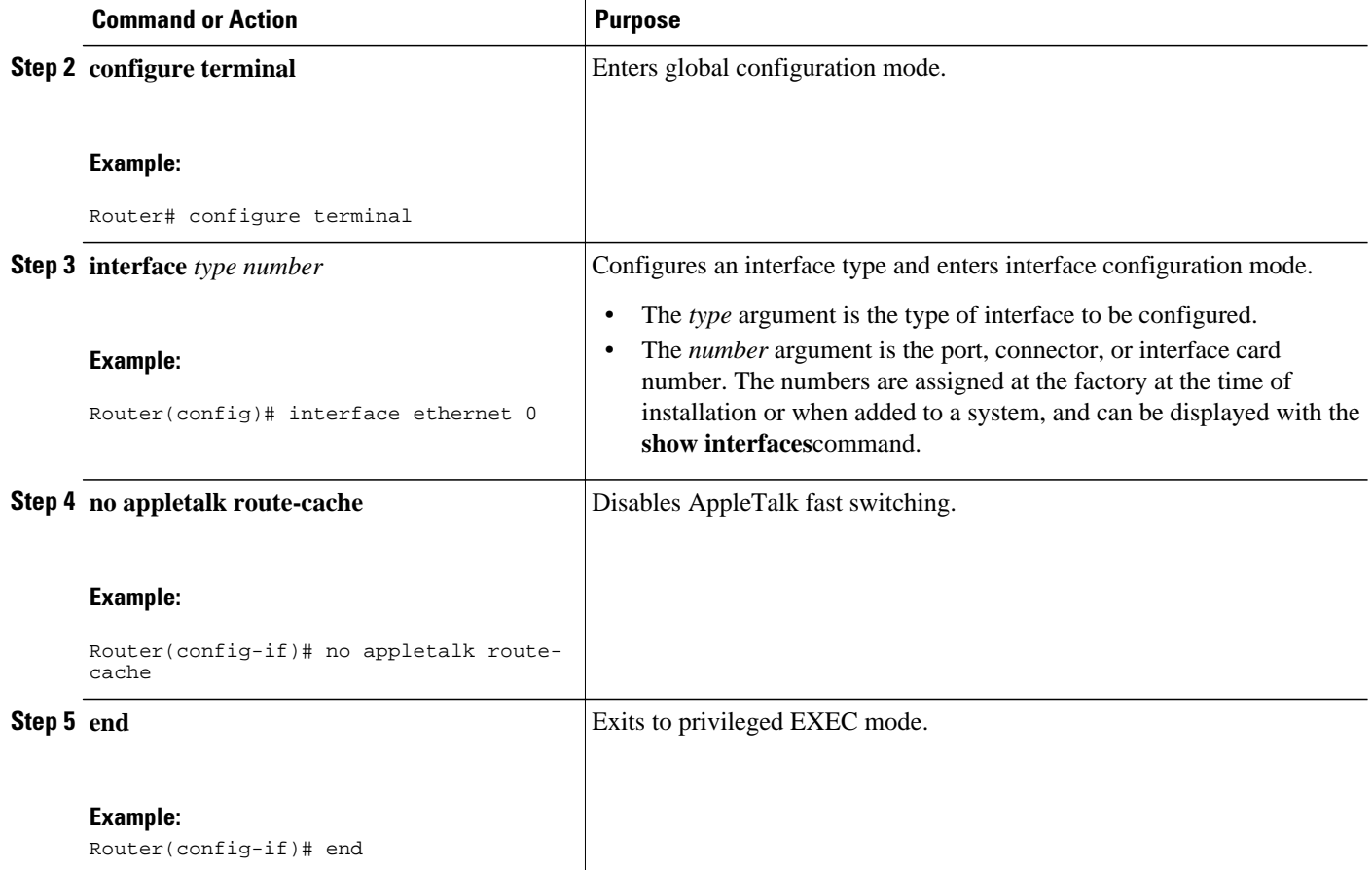

## **Reenabling SMDS Fast Switching for IPX and AppleTalk Packets**

Switched Multimegabit Data Service (SMDS) fast switching is enabled by default. To reenable SMDS fast switching on IPX and AppleTalk packets, if it has been disabled, perform the following task.

SMDS is a wide-area networking service offered by some Regional Bell Operating Companies (RBOCs). SMDS fast switching of IPX and AppleTalk packets provides faster packet transfer on serial links with speeds above 56 kbps. Use fast switching if you use high-speed, packet-switched, datagram-based WAN technologies such as Frame Relay offered by service providers.

### **SUMMARY STEPS**

- **1. enable**
- **2. configure terminal**
- **3. interface** *type number*
- **4. encapsulation smds**
- **5. ipx route-cache**
- **6. appletalk route-cache**
- **7. end**

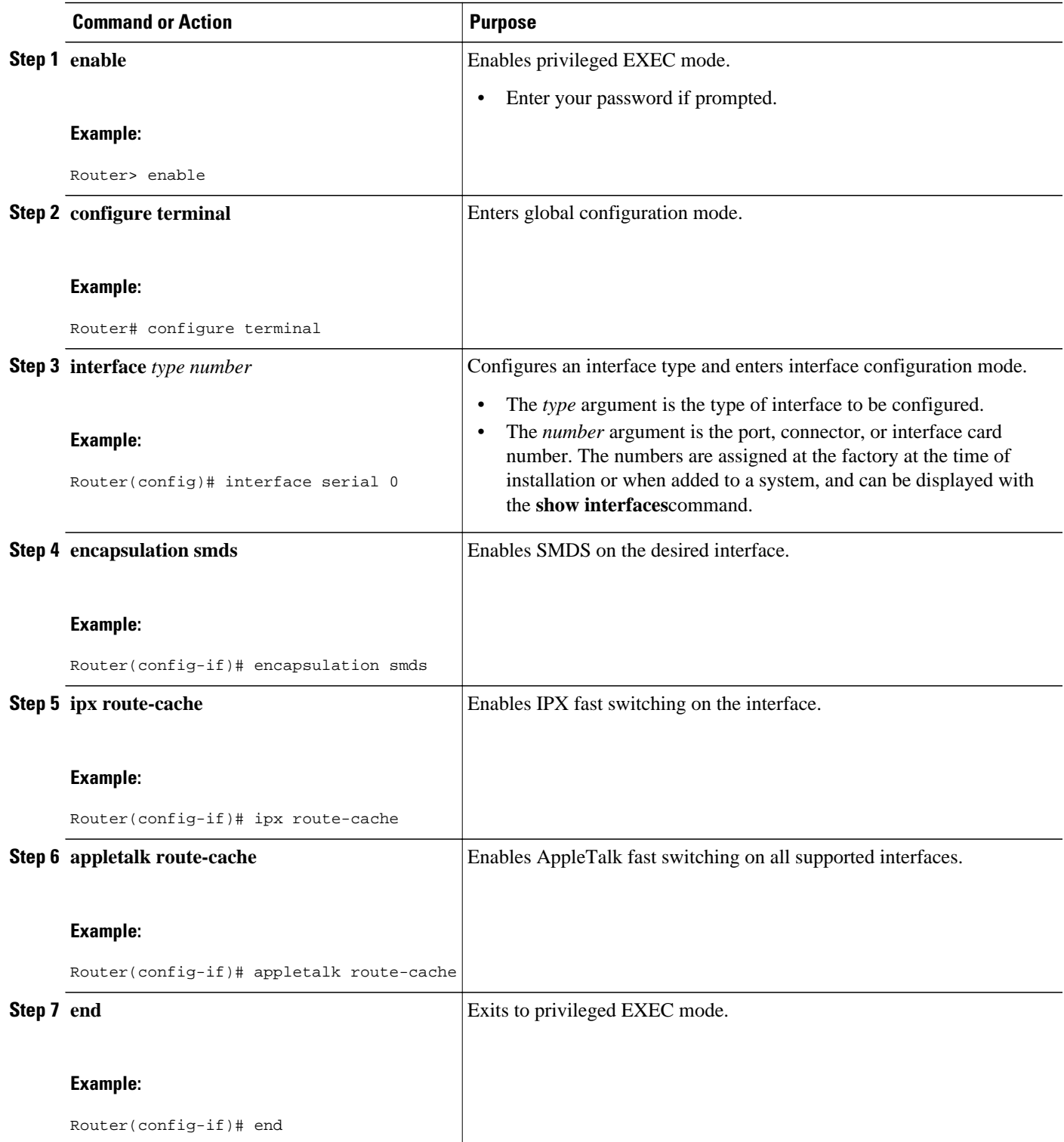

## <span id="page-11-0"></span>**Disabling DECnet Fast Switching**

To disable fast switching of DECnet packets, perform the following task.

By default, DECnet routing software implements fast switching of DECnet packets. You might want to disable fast switching to save memory space on interface cards and to help avoid congestion when highbandwidth interfaces are writing large amounts of information to low-bandwidth interfaces. Disabling fast switching is especially important when rates slower than T1 are used.

#### **SUMMARY STEPS**

- **1. enable**
- **2. configure terminal**
- **3. interface** *type number*
- **4. no decnet route-cache**
- **5. end**

#### **DETAILED STEPS**

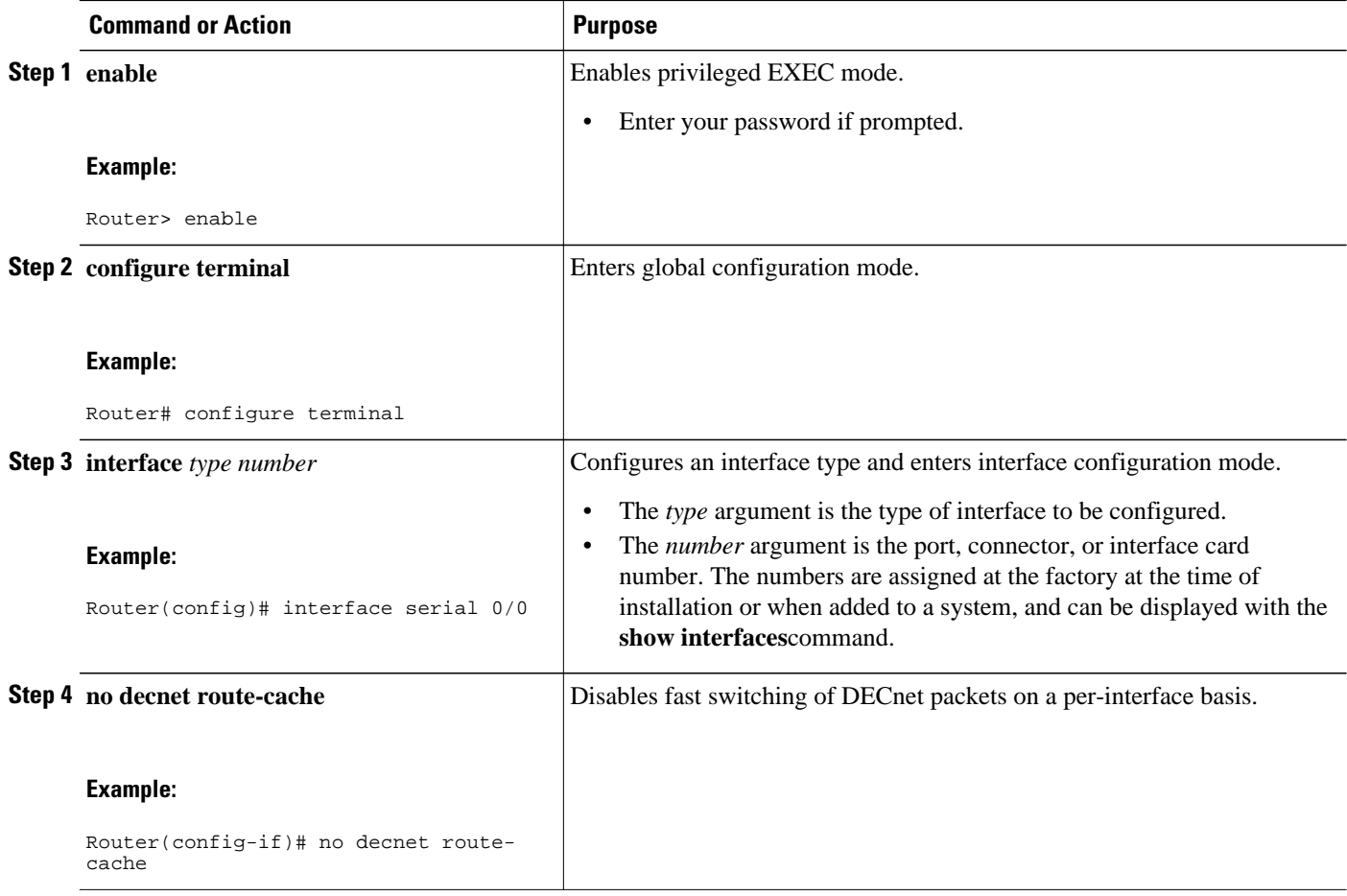

<span id="page-12-0"></span>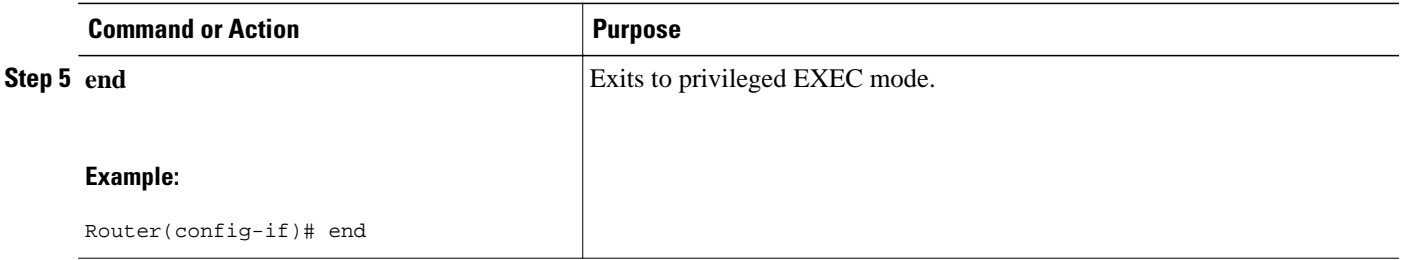

## **Disabling ISO CLNS Fast Switching Through the Cache**

Perform the following task to disable See the [Reasons for Disabling Fast Switching,](#page-1-0) page 2 for information on why you might want to disable ISO CLNS fast switching through the cache.

### **SUMMARY STEPS**

- **1. enable**
- **2. configure terminal**
- **3. interface** *type number*
- **4. no clns route-cache**
- **5. end**

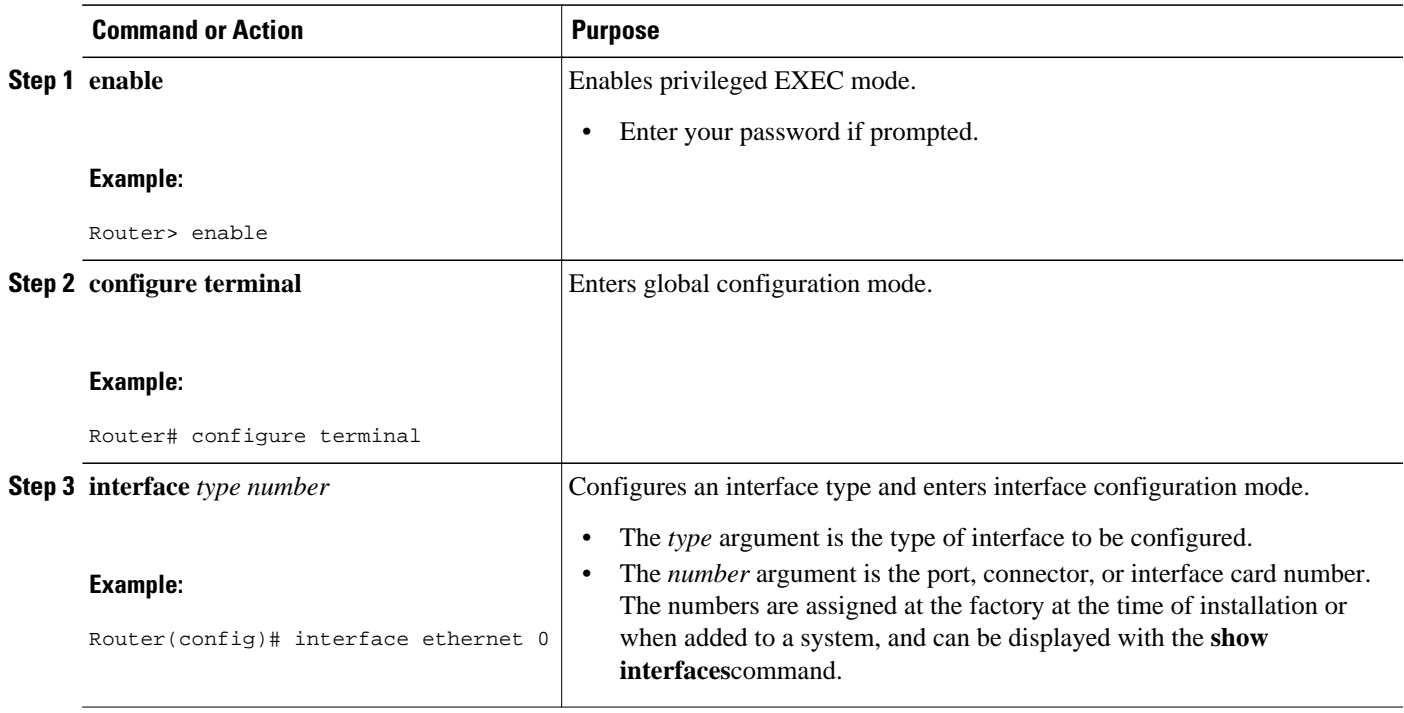

<span id="page-13-0"></span>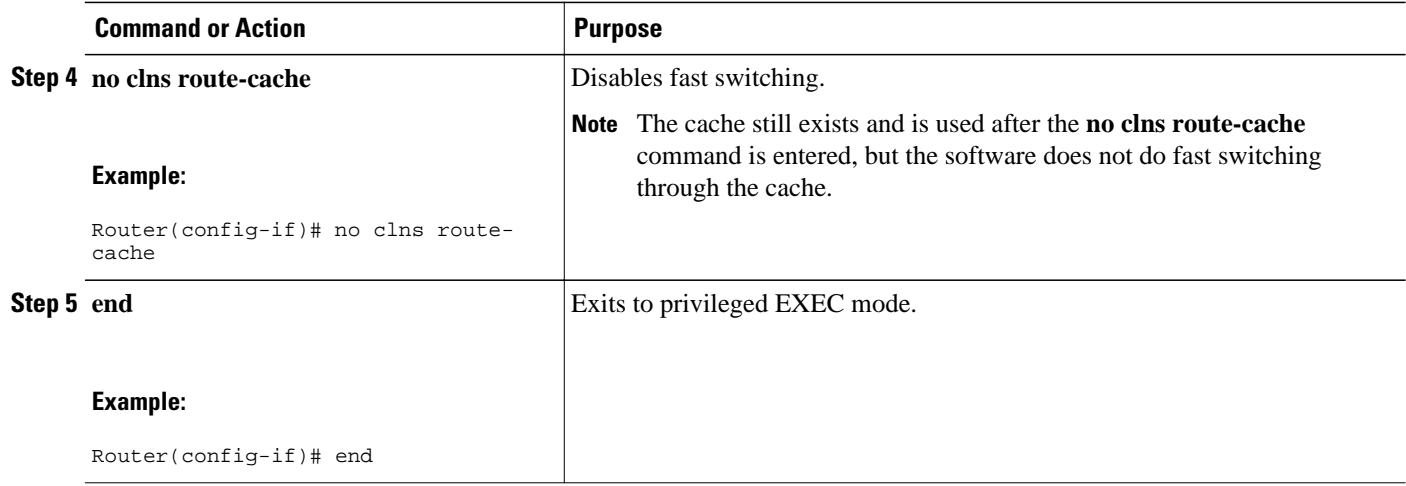

## **Configuration Examples for Fast Switching**

- Example Enabling Fast Switching of IPX Directed Broadcast Packets, page 14
- Example Disabling IPX Fast Switching, page 14
- Example Adjusting the Route Cache for IPX, page 14
- [Example Enabling Padding of Odd-Length IPX Packets,](#page-14-0) page 15
- [Example Disabling AppleTalk Fast Switching](#page-14-0), page 15
- [Example Reenabling SMDS Fast Switching for IPX and AppleTalk Packets](#page-15-0), page 16
- [Example Disabling DECnet Fast Switching](#page-15-0), page 16
- [Example Disabling ISO CLNS Fast Switching Through the Cache,](#page-15-0) page 16

## **Example Enabling Fast Switching of IPX Directed Broadcast Packets**

The following example shows how to enable fast switching of IPX directed broadcast packets:

```
configure terminal
ipx broadcast-fastswitching
end
```
## **Example Disabling IPX Fast Switching**

The following example shows how to disable IPX fast switching:

```
configure terminal
interface ethernet 0
 no ipx route-cache
  end
```
### **Example Adjusting the Route Cache for IPX**

The following examples show how to adjust the route cache for IPX. This allows you to control the size of the route cache, reduce memory consumption, and improve router performance.

- Example Controlling IPX Route Cache Size, page 15
- Example Controlling IPX Route Cache Entry Invalidation, page 15

### <span id="page-14-0"></span>**Example Controlling IPX Route Cache Size**

The following example show how to control the IPX route cache size:

```
configure terminal
ipx route-cache max-size 10000
end
```
In this example the cache size is set to 10000 entries. If the route cache has more entries than the specified limit, the extra entries are not deleted. However, they may be removed if route cache invalidation is in use. See the "Example Controlling IPX Route Cache Entry Invalidation, page 15"for a configuration example.

### **Example Controlling IPX Route Cache Entry Invalidation**

The following example shows how to control IPX route cache entry invalidations;

```
configure terminal
ipx route-cache inactivity-timeout 5 10
end
```
In this example, the inactivity period is set to 5 minutes and sets a maximum of 10 entries that can be invalidated per minute.

When you use the **ipx route-cache inactivity-timeout** command with the **ipx route-cache max-size** command, you can ensure a small route cache with fresh entries.

## **Example Enabling Padding of Odd-Length IPX Packets**

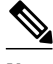

**Note** Use the **ipx pad-process-switched-packets** command only under the guidance of a customer engineer or other service representative.

The following example shows how to enable padding of odd-length IPX packets:

```
configure terminal
interface serial 0
 no ipx route-cache
  ipx pad-process-switched-packets
  end
```
In this example, the Cisco IOS software pads odd-length packets so that they are sent as even-length packets on serial interface 0.

### **Example Disabling AppleTalk Fast Switching**

The following example shows how to disable AppleTalk fast switching:

```
configure terminal
interface ethernet 0
 no appletalk route-cache
  end
```
### <span id="page-15-0"></span>**Example Reenabling SMDS Fast Switching for IPX and AppleTalk Packets**

The following example shows how to reenable SMDS fast switching for IPX and AppleTalk packets if fast switching is disabled:

```
configure terminal
interface serial 0
  encapsulation smds
  ipx route-cache
  appletalk route-cache
  end
```
## **Example Disabling DECnet Fast Switching**

The following example show how to disable DECnet fast switching:

```
configure terminal
interface serial 0/0
 no decnet route-cache
 end
```
DECnet fast switching is disabled on a per-interface basis.

### **Example Disabling ISO CLNS Fast Switching Through the Cache**

The following example shows how to disable ISO CLNS fast switching through the cache:

configure terminal interface ethernet 0 no clns route-cache end

## **Additional References**

### **Related Documents**

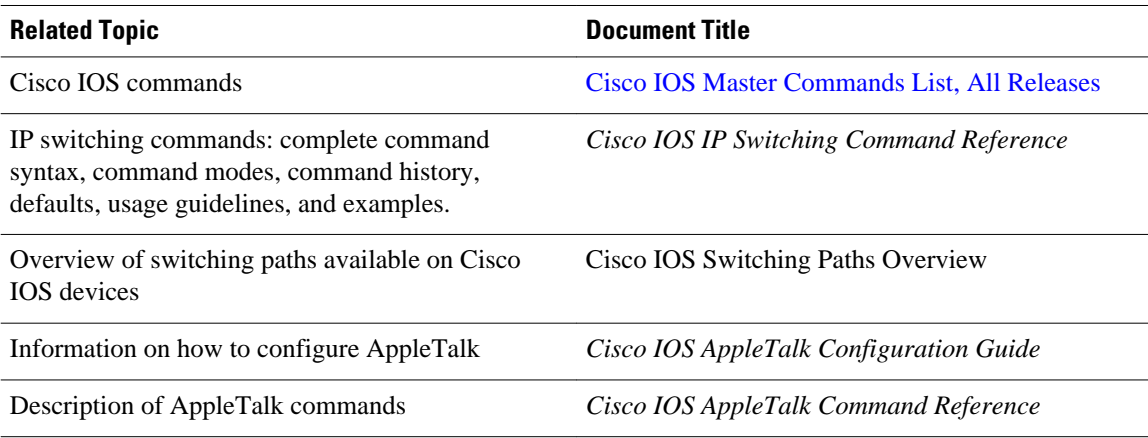

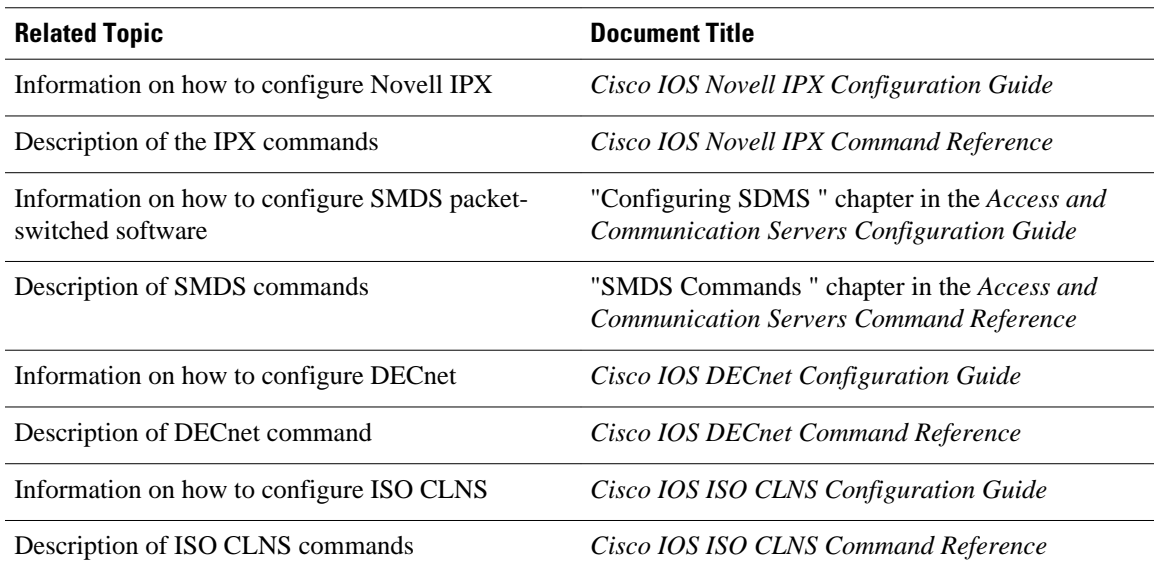

### **Standards**

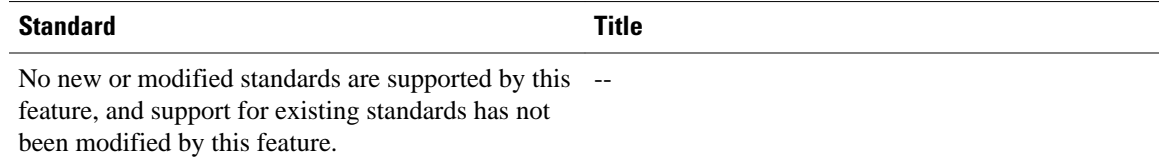

### **MIBs**

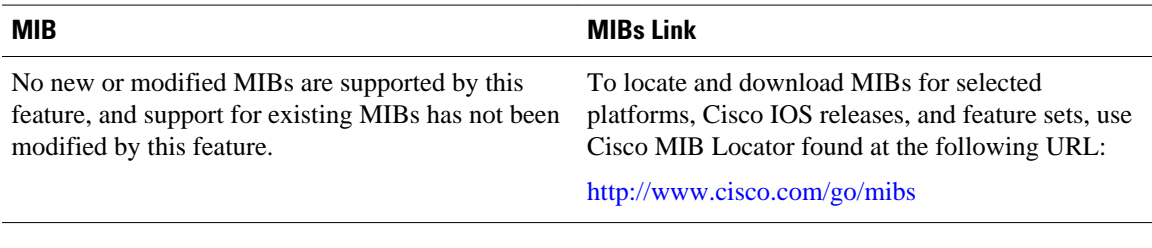

### **RFCs**

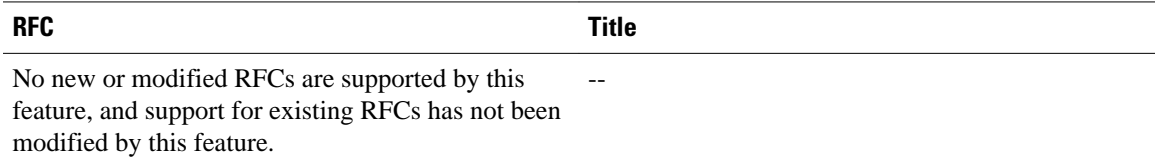

### <span id="page-17-0"></span>**Technical Assistance**

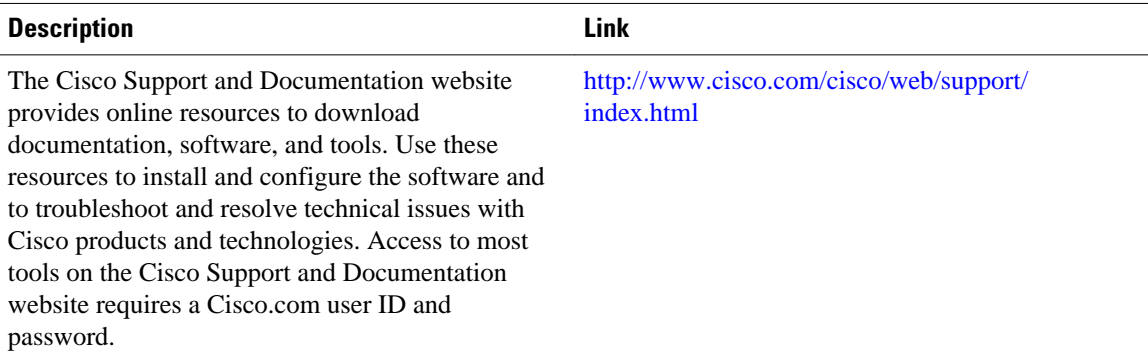

## **Feature Information for Configuring Fast Switching**

The following table provides release information about the feature or features described in this module. This table lists only the software release that introduced support for a given feature in a given software release train. Unless noted otherwise, subsequent releases of that software release train also support that feature.

Use Cisco Feature Navigator to find information about platform support and Cisco software image support. To access Cisco Feature Navigator, go to [www.cisco.com/go/cfn.](http://www.cisco.com/go/cfn) An account on Cisco.com is not required.

| <b>Feature Name</b>                  | <b>Releases</b> | <b>Feature Information</b> |
|--------------------------------------|-----------------|----------------------------|
| This table is intentionally left     |                 |                            |
| blank because no features were       |                 |                            |
| introduced or modified in Cisco      |                 |                            |
| IOS Release $12.2(1)$ or later. This |                 |                            |
| table will be updated when           |                 |                            |
| feature information is added to      |                 |                            |
| this module.                         |                 |                            |

*Table 1 Feature Information for Configuring Fast Switching*

## **Glossary**

**AppleTalk** --A multilayered protocol providing internetwork routing, transaction and data stream service, naming service, and comprehensive file and print sharing.

**IPX** --Internetwork Packet Exchange. A NetWare protocol that routes outgoing data packets across a network. Every NetWare network has a unique address assigned when its servers are configured. IPX routers use this address to route packets through an internetwork.

**ISO CLNS** --International Organization for Standardization (ISO) Connectionless Network Service (CLNS). A standard for the network layer of the Open System Interconnection (OSI) model. CLNS is the OSI network layer service that does not require a circuit to be established before data is transmitted. CLNS routes messages to their destination independently of any other message.

**NetWare** --Popular distributed network operating system developed by Novell.

**SMDS** --Switched Multimegabit Data Service. A wide-area networking service offered by some Regional Bell Operating Companies (RBOCs).

Cisco and the Cisco Logo are trademarks of Cisco Systems, Inc. and/or its affiliates in the U.S. and other countries. A listing of Cisco's trademarks can be found at [www.cisco.com/go/trademarks.](http://www.cisco.com/go/trademarks) Third party trademarks mentioned are the property of their respective owners. The use of the word partner does not imply a partnership relationship between Cisco and any other company. (1005R)

Any Internet Protocol (IP) addresses and phone numbers used in this document are not intended to be actual addresses and phone numbers. Any examples, command display output, network topology diagrams, and other figures included in the document are shown for illustrative purposes only. Any use of actual IP addresses or phone numbers in illustrative content is unintentional and coincidental.

© 2011 Cisco Systems, Inc. All rights reserved.